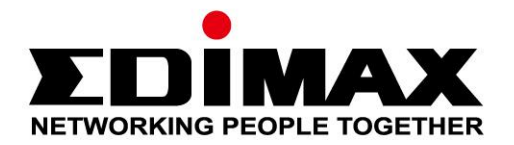

# **EU-4306C**

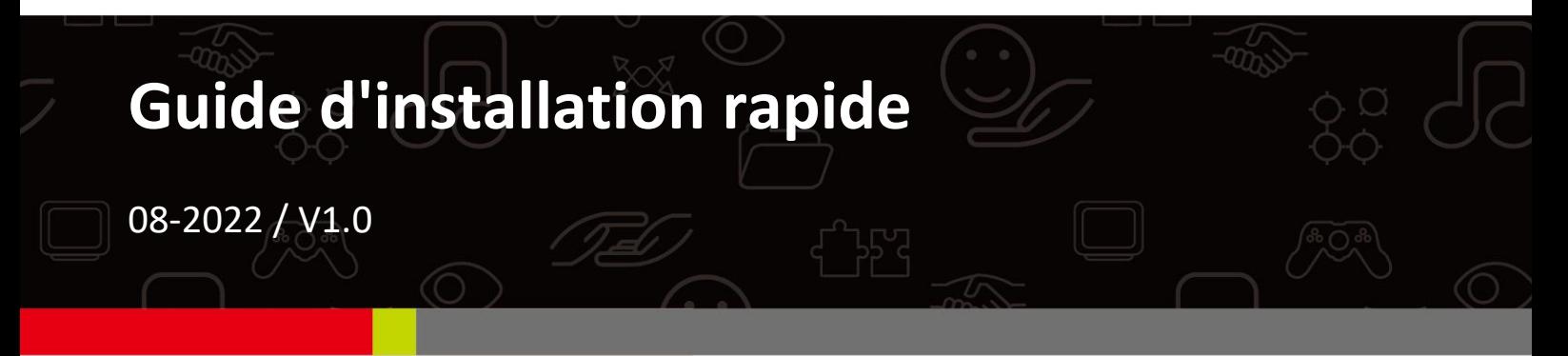

## **Edimax Technology Co., Ltd.**

No. 278, Xinhu 1st Rd., Neihu Dist., Taipei City, Taiwan Email: support@edimax.com.tw

### **Edimax Technology Europe B.V.**

Fijenhof 2, 5652 AE Eindhoven, The Netherlands Email: support@edimax.nl

### **Edimax Computer Company**

530 Technology Drive Suite 100, Irvine, CA 92618, USA Email: support@edimax.us

# **Table des matières**

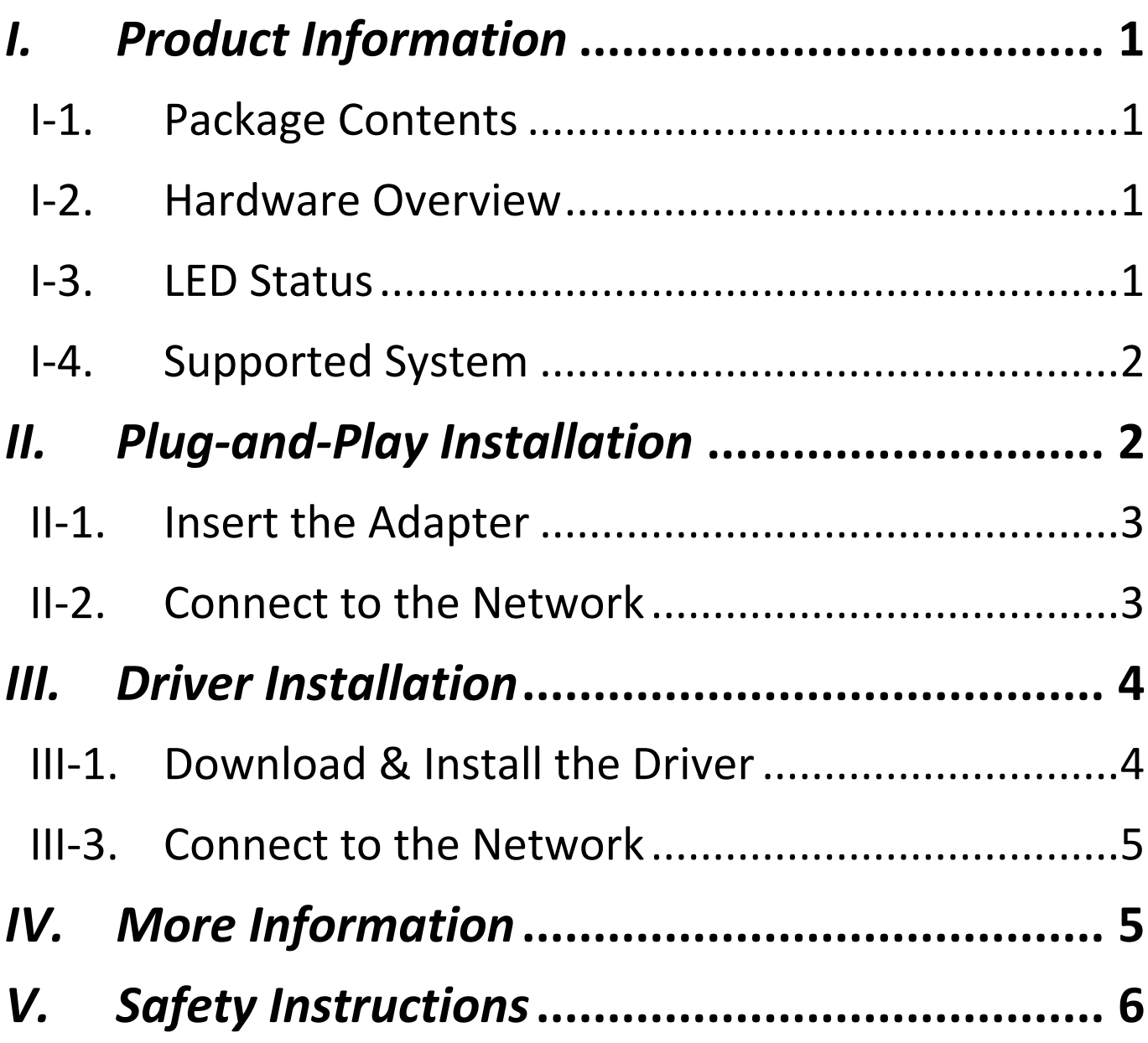

# <span id="page-2-0"></span>*I. Informations sur le produit*

L'adaptateur Gigabit Ethernet EU-4306C USB 3.2 Type C est idéal à utiliser sur le port USB type C de vos appareils pour, entre autres, transférer vos fichiers ou télécharger vos fichiers en streaming de façon extrêmement rapide et sécurisée.

## <span id="page-2-1"></span>**I-1. Contenu de l'emballage**

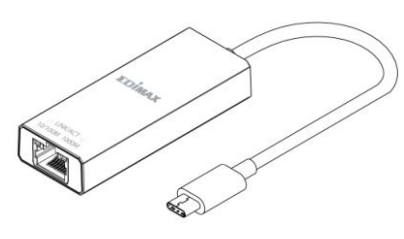

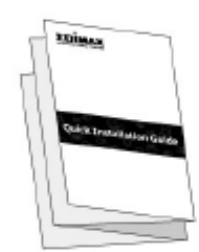

**Adaptateur Guide d'Installation rapide**

# <span id="page-2-2"></span>**I-2. Présentation dumatériel**

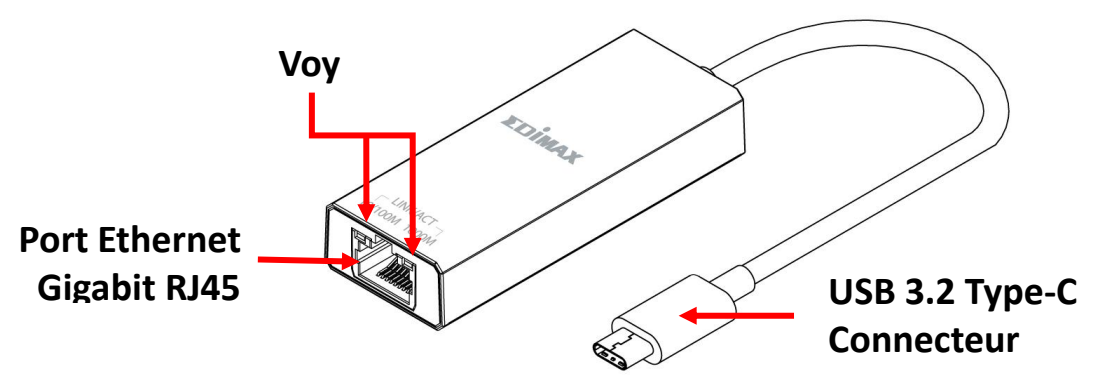

# <span id="page-2-3"></span>**I-3. État des voyants**

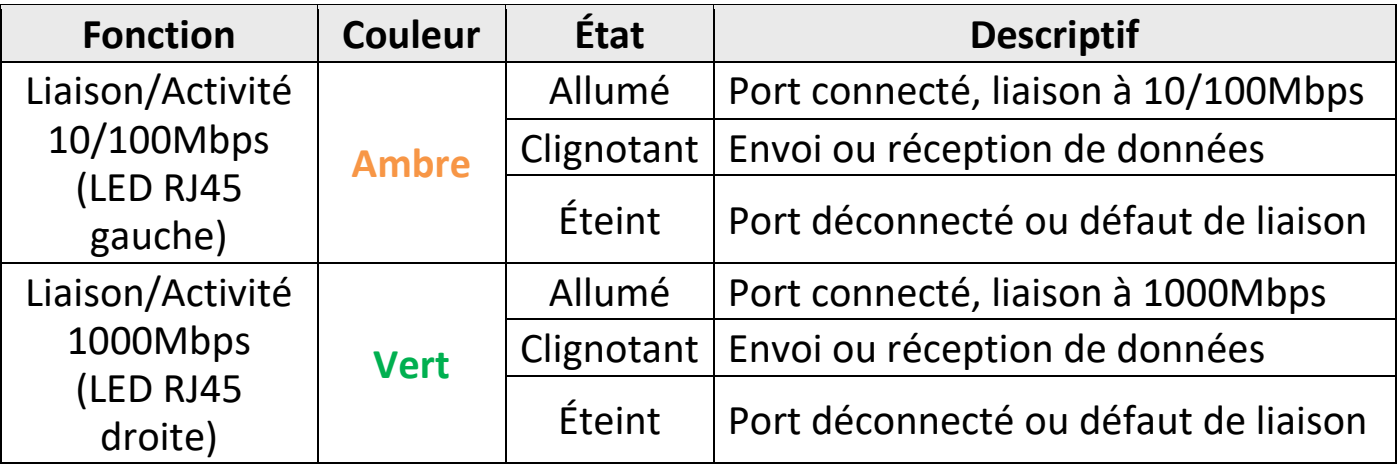

## <span id="page-3-0"></span>**I-4. Système pris en charge**

- Windows 8.x / 10 / 11
- macOS Big Sur 11/Catalina 10/Mojave 10/ High Sierra 10/OS X 10.11 El Capitan
- Nintendo Switch
- Google Chrome 88.0.4324.208
- Linux

\*D'autres informations sur la version peuvent figurées sur le site Internet EDIMAX.

Consultez la page produit du site Internet EDIMAX pour avoir la liste des compatibilités. (Consultez la section IV. Plus d'informations)

# <span id="page-3-1"></span>*II. Installation Plug and Play*

OS prenant en charge le Plug-and-Play :

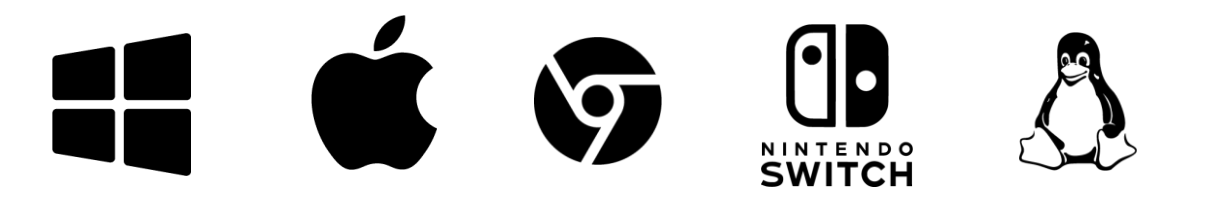

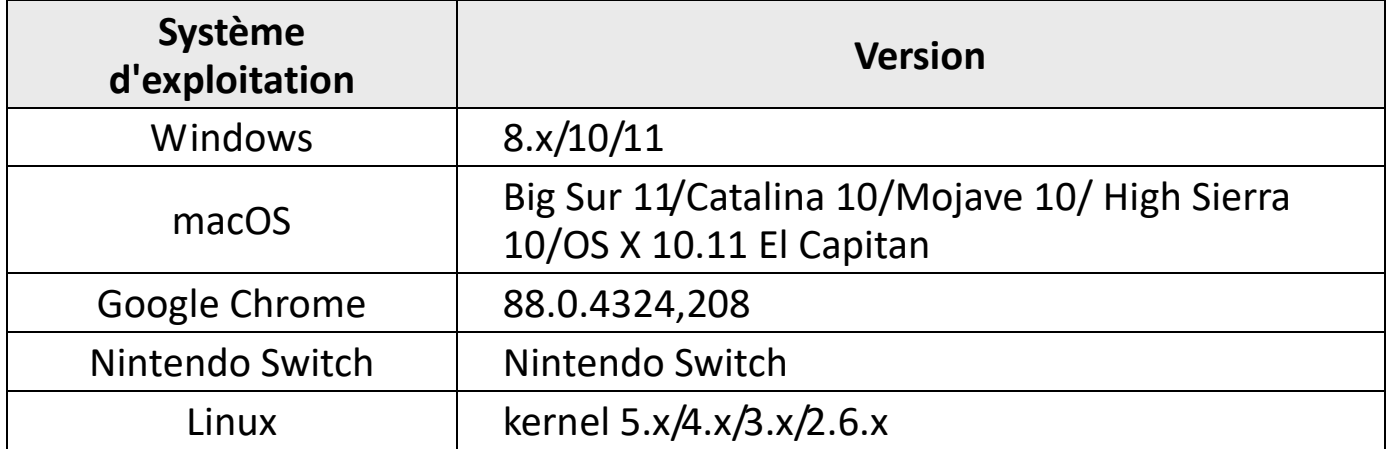

Ce qui suit décrit l'installation en Plug-and-Play sur Windows 10 :

## <span id="page-4-0"></span>**II-1. Insérer l'adaptateur**

Branchez l'adaptateur dans le port USB type-C de votre ordinateur.

*Patientez 10 secondes après le branchement.*

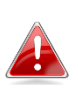

*Ne forcez jamais pour insérer l'adaptateur. Nous vous recommandons d'utiliser un port USB 3.2 pour un meilleur résultat.*

## <span id="page-4-1"></span>**II-2. Connexion au réseau**

Branchez le câble Ethernet RJ45 dans l'adaptateur. Si le Plug-and-Play est pris en charge, l'icône "Rése **En prinecté"** est affichée dans la barre des tâches Windows. La connexion au réseau est prête.

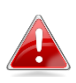

*Si l'icône "Réseau déconnecté" est toujours pr<sup>éfen</sup>t, contrôlez votre connexion Internet.*

*Si votre appareil ne prend pas en charge le Plug-and-Play, allez à la section III pour télécharger et installer le pilote.*

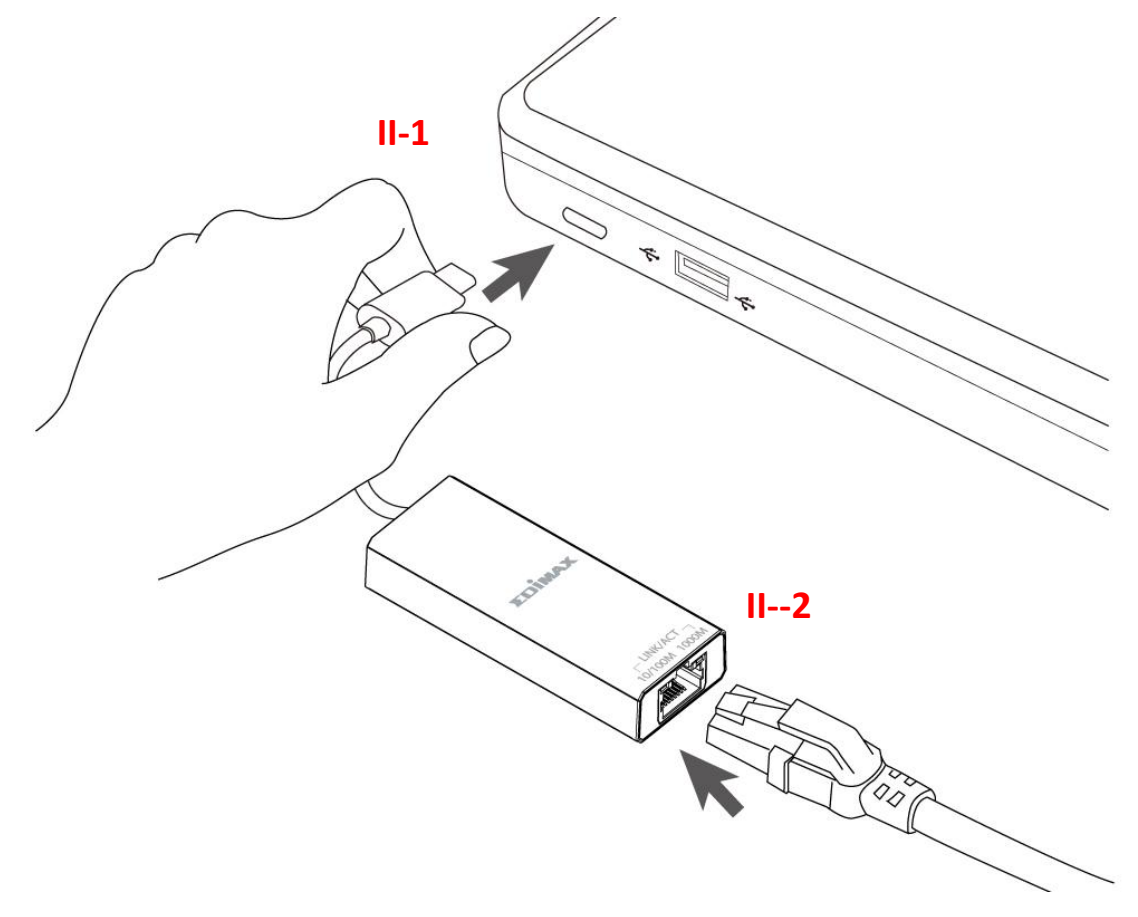

# <span id="page-5-0"></span>*III. Installation du pilote*

Effectuer l'installation du pilote Windows 10 avec la procédure suivante :

## <span id="page-5-1"></span>**III-1. Télécharger et Installer le pilote**

**1.** Le pilote est disponible sur le site Internet Edimax mentionné ci-dessous.

**<https://www.edimax.com/download>**

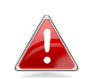

*Si votre ordinateur ne peut pas accéder à Internet directement, utilisez un appareil connecté à Internet à la place.*

**2.** Saisissez le numéro de modèle puis cliquez sur l'<sup>on</sup>ne pour continuer.

### **Download**

To select your product and find related download materials, enter the model number into the search box on the right side or follow the simple steps below:

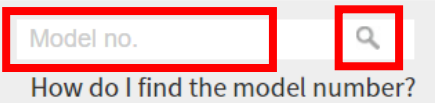

- **3.** Cliquez sur le numéro de modèle dans le résultat de la recherche.
- **4.** Faites défiler la page Internet vers le bas et sélectionnez la bonne version OS. Déplacez le curseur se l'icône Télécharger" et sauvegardez le pilote sur le bureau de l'ordinateur ou à un autre emplacement.

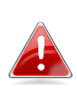

*Copiez d'abord le pilote sur une clé USB si vous avez téléchargé le pilote sur un autre appareil connecté à Internet, puis insérez la clé USB dans l'ordinateur sur lequel vous utiliserez l'adaptateur.*

- **5.** Déplacez le curseur sur le pilote et décompressez le fichier. Une fois la décompression effectuée, accédez au dossier et cliquez sur le fichier **setup.exe** pour continuer.
	- 18 AX88179x\_178A\_772D Windows 10 Drivers v2.20.8.0.msi history.txt **④** instmsiw.exe S ISSetup.dll  $\mathbb{F}_2$  setup.exe @ Setup.ini Silent install.bat
- **6.** Suivez les instructions pour terminer l'installation.
- **7.** Veillez à bien redémarrer votre PC avant de passer à l'étape suivante.

## <span id="page-6-0"></span>**III-3. Connexion au réseau**

- **1.** Après avoir redémarré votre ordinateur, insérez l'adaptateur dans le port USB Type C de votre appareil.
- **2.** Branchez le câble Ethernet RJ45 dans le port LAN RJ45, "**l'icône Réseau connecté"** ap **E** t dans le coin inférieur droit de la barre des tâches Windows. La connexion au réseau est prête.

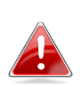

*Si l'icône "Réseau déconnecté" est toujours pré*  $\left(\frac{1}{k}\right)$ *, contrôlez votre connexion Internet.*

# <span id="page-6-1"></span>*IV. Plus d'informations*

Pour obtenir plus de précisions, visitez notre site Internet en utilisant l'URL suivante ou scannez le code QR :

**<https://www.edimax.com/download>**

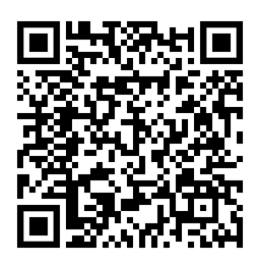

Recherchez le numéro de modèle pour accéder à la bonne page.

### Download

To select your product and find related download materials, enter the model number into the search box on the right side or follow the simple steps below: \*Feel free to contact us anytime if you need help or if you can't find your product.

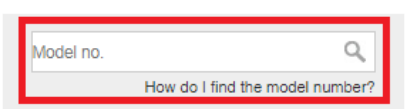

# <span id="page-7-0"></span>*V. Consignes de sécurité*

Les directives de sécurité générale qui suivent sont là pour vous aider à garantir votre propre sécurité et pour protéger votre produit d'éventuels dommages. Pensez à consulter la notice d'utilisation du produit pour en savoir plus.

- Ce produit n'est destiné à servir qu'à l'intérieur.
- L'électricité statique peut nuire aux composants électroniques. Déchargez toute l'électricité statique de votre corps (en touchant une barre métallique reliée à la terre par exemple) avant de toucher le produit.
- Le produit ne contient aucune pièce réparable par l'utilisateur. Ne tentez jamais de réparer le produit et de le démonter.
- Ne renversez pas de nourriture ou de liquide sur le produit et n'insérez jamais aucun objet dans les ouvertures.
- N'utilisez pas ce produit près de liquides, dans des zones très humides ou avec trop de condensation.
- Gardez le produit loin des radiateurs et des autres sources de chaleur.
- Cet appareil n'est pas destiné à être utilisé par des enfants.
- Veillez à toujours débrancher le produit de l'alimentation électrique avant de le nettoyer et à n'utiliser qu'un chiffon sec non pelucheux pour le nettoyage

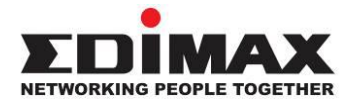

## **COPYRIGHT**

Copyright © Edimax Technology Co., Ltd. all rights reserved. No part of this publication may be reproduced, transmitted, transcribed, stored in a retrieval system, or translated into any language or computer language, in any form or by any means, electronic, mechanical, magnetic, optical, chemical, manual or otherwise, without the prior written permission from Edimax Technology Co., Ltd.

Edimax Technology Co., Ltd. makes no representations or warranties, either expressed or implied, with respect to the contents hereof and specifically disclaims any warranties, merchantability, or fitness for any particular purpose. Any software described in this manual is sold or licensed as is. Should the programs prove defective following their purchase, the buyer (and not this company, its distributor, or its dealer) assumes the entire cost of all necessary servicing, repair, and any incidental or consequential damages resulting from any defect in the software. Edimax Technology Co., Ltd. reserves the right to revise this publication and to make changes from time to time in the contents hereof without the obligation to notify any person of such revision or changes.

The product you have purchased and the setup screen may appear slightly different from those shown in this QIG. The software and specifications are subject to change without notice. Please visit our website [www.edimax.com](http://www.edimax.com/) for updates. All brand and product names mentioned in this manual are trademarks and/or registered trademarks of their respective holders.

### **Federal Communication Commission Interference Statement**

This equipment has been tested and found to comply with the limits for a Class B digital device, pursuant to Part 15 of FCC Rules. These limits are designed to provide reasonable protection against harmful interference in a residential installation. This equipment generates, uses, and can radiate radio frequency energy and, if not installed and used in accordance with the instructions, may cause harmful interference to radio communications. However, there is no guarantee that interference will not occur in a particular installation. If this equipment does cause harmful interference to radio or television reception, which can be determined by turning the equipment off and on, the user is encouraged to try to correct the interference by one or more of the following measures:

- 1. Reorient or relocate the receiving antenna.
- 2. Increase the separation between the equipment and receiver.
- 3. Connect the equipment into an outlet on a circuit different from that to which the receiver is connected.
- 4. Consult the dealer or an experienced radio technician for help.

#### **FCC Caution**

This device and its antenna must not be co-located or operating in conjunction with any other antenna or transmitter. This device complies with Part 15 of the FCC Rules. Operation is subject to the following two conditions: (1) this device may not cause harmful interference, and (2) this device must accept any interference received, including interference that may cause undesired operation. Any changes or modifications not expressly approved by the party responsible for compliance could void the authority to operate equipment.

#### **Federal Communications Commission (FCC) Radiation Exposure Statement**

This equipment complies with FCC radiation exposure set forth for an uncontrolled environment. In order to avoid the possibility of exceeding the FCC radio frequency exposure limits, human proximity to the antenna shall not be less than 2.5cm (1 inch) during normal operation.

#### **Federal Communications Commission (FCC) RF Exposure Requirements**

This EUT is compliance with SAR for general population/uncontrolled exposure limits in ANSI/IEEE C95.1-1999 and had been tested in accordance with the measurement methods and procedures specified in OET Bulletin 65 Supplement C. The equipment version marketed in US is restricted to usage of the channels 1-11 only. This equipment is restricted to *indoor* use when operated in the 5.15 to 5.25 GHz frequency range.

### **R&TTE Compliance Statement**

This equipment complies with all the requirements of DIRECTIVE 1999/5/EC OF THE EUROPEAN PARLIAMENT AND THE COUNCIL of March 9, 1999 on radio equipment and telecommunication terminal equipment and the mutual recognition of their conformity (R&TTE). The R&TTE Directive repeals and replaces in the directive 98/13/EEC (Telecommunications Terminal Equipment and Satellite Earth Station Equipment) As of April 8, 2000.

#### **Safety**

This equipment is designed with the utmost care for the safety of those who install and use it. However, special attention must be paid to the dangers of electric shock and static electricity when working with electrical equipment. All guidelines of this and of the computer manufacture must therefore be allowed at all times to ensure the safe use of the equipment.

#### **EU Countries Intended for Use**

The ETSI version of this device is intended for home and office use in Austria, Belgium, Bulgaria, Croatia, Cyprus, Czech, Denmark, Estonia, Finland, France, Germany, Greece, Hungary, Ireland, Italy, Latvia, Lithuania, Luxembourg, Malta, Netherlands, Poland, Portugal, Romania, Slovakia, Slovenia, Spain, Sweden, Turkey, and United Kingdom. The ETSI version of this device is also authorized for use in EFTA member states: Iceland, Liechtenstein, Norway, and Switzerland.

#### **EU Countries Not Intended for Use**

None

### **EU Declaration of Conformity**

**English:** This equipment is in compliance with the essential requirements and other relevant provisions of Directive 2014/30/EU, 2014/35/EU. **Français:** Cet équipement est conforme aux exigences essentielles et autres dispositions de la directive 2014/30/EU, 2014/35/EU. **Čeština:** Toto zařízení je v souladu se základními požadavky a ostatními příslušnými ustanoveními směrnic 2014/30/EU, 2014/35/EU. **Polski:** Urządzenie jest zgodne z ogólnymi wymaganiami oraz szczególnymi warunkami określonymi Dyrektywą UE 2014/30/EU, 2014/35/EU. **Română:** Acest echipament este în conformitate cu cerinţele esenţiale şi alte prevederi relevante ale Directivei 2014/30/EU, 2014/35/EU. **Русский:** Это оборудование соответствует основным требованиям и положениям Директивы 2014/30/EU, 2014/35/EU. **Magyar:** Ez a berendezés megfelel az alapvető követelményeknek és más vonatkozó irányelveknek (2014/30/EU, 2014/35/EU). **Türkçe:** Bu cihaz 2014/30/EU, 2014/35/EU. direktifleri zorunlu istekler ve diğer hükümlerle ile uyumludur. **Українська:** Обладнання відповідає вимогам і умовам директиви 2014/30/EU, 2014/35/EU. **Slovenčina:** Toto zariadenie spĺňa základné požiadavky a ďalšie príslušné ustanovenia smerníc 2014/30/EU, 2014/35/EU. **Deutsch:** Dieses Gerät erfüllt die Voraussetzungen gemäß den Richtlinien 2014/30/EU, 2014/35/EU. **Español:** El presente equipo cumple los requisitos esenciales de la Directiva 2014/30/EU, 2014/35/EU. **Italiano:** Questo apparecchio è conforme ai requisiti essenziali e alle altre disposizioni applicabili della Direttiva 2014/30/EU, 2014/35/EU. **Nederlands:** Dit apparaat voldoet aan de essentiële eisen en andere van toepassing zijnde bepalingen van richtlijn 2014/30/EU, 2014/35/EU. **Português:** Este equipamento cumpre os requesitos essênciais da Directiva 2014/30/EU, 2014/35/EU. **Norsk:** Dette utstyret er i samsvar med de viktigste kravene og andre relevante regler i Direktiv 2014/30/EU, 2014/35/EU. **Svenska:** Denna utrustning är i överensstämmelse med de väsentliga kraven och övriga relevanta bestämmelser i direktiv 2014/30/EU, 2014/35/EU. **Dansk:** Dette udstyr er i overensstemmelse med de væ sentligste krav og andre relevante forordninger i direktiv 2014/30/EU, 2014/35/EU. **suomen kieli:** Tämä laite täyttää direktiivien 2014/30/EU, 2014/35/EU. oleelliset vaatimukset ja muut asiaankuuluvat määräykset.

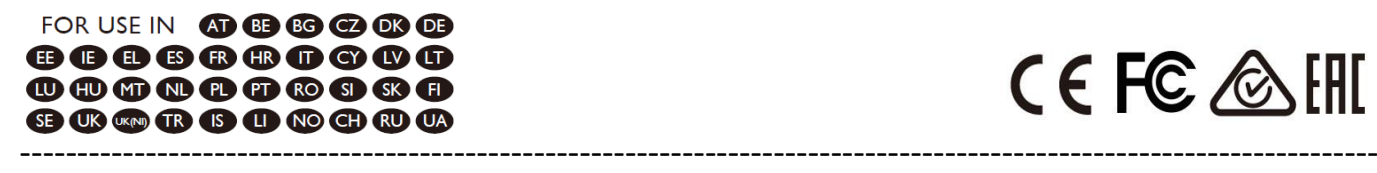

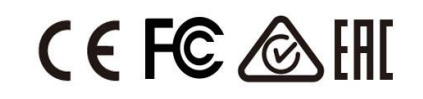

### **WEEE Directive & Product Disposal**

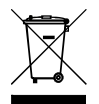

At the end of its serviceable life, this product should not be treated as household or general waste. It should be handed over to the applicable collection point for the recycling of electrical and electronic  $\blacksquare$  equipment, or returned to the supplier for disposal.

## **Declaration of Conformity**

We, Edimax Technology Co., Ltd., declare under our sole responsibility, that the equipment described below complies with the requirements of the European R&TTE directives.

### **Equipment: USB3.0 to Giga ethernet Port NIC Model No.: EU-4306C**

The following European standards for essential requirements have been followed:

### **Directives 2014/30/EU**

EMC : EN 55032:2015+A11:2020 EN IEC 61000-3-2:2019 EN 61000-3-3:2013+A1:2019 EN 55035:2017+A11:2020

### **Directives 2014/35/EU**

Safety (LVD) : EN 62368-1:2014+A11:2017

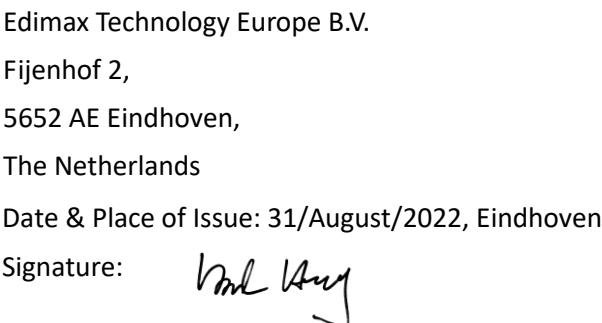

Printed Name: David Huang Title: Director

Date & Place of Issue: 31/August/2022, Taipei Signature: a company of: Edimax Technology Co., Ltd. No. 278, Xinhu 1st Rd., Neihu Dist., Taipei City, Taiwan

Hit Clem

Printed Name: Hunter Chen Title: Director

 $\epsilon$ 

## **Declaration of Conformity**

We, Edimax Technology Co., Ltd., declare under our sole responsibility, that the equipment described below complies with the requirements of the United Kingdom EMC and Safety directives.

**Equipment: USB3.0 to Giga ethernet Port NIC Model No.: EU-4306C**

The following European standards for essential requirements have been followed:

**Electromagnetic Compatibility Regulations 2016 (S.I. 2016/1091)**

EMC : EN 55032:2015+A11:2020 EN IEC 61000-3-2:2019 EN 61000-3-3:2013+A1:2019 EN 55035:2017+A11:2020 **Electrical Equipment (Safety) Regulations 2016 (S.I. 2016/1101)**

Safety (LVD) : EN 62368-1:2014+A11:2017

Edimax Technology Europe B.V.

Fijenhof 2.

5652 AE Eindhoven,

The Netherlands

Date & Place of Issue: 31/August/2022, Eindhoven

Signature:

Vml 14mg

Printed Name: David Huang Title: Director

a company of: Edimax Technology Co., Ltd. No. 278, Xinhu 1st Rd., Neihu Dist., Taipei City, Taiwan Date & Place of Issue: 31/August/2022, Taipei Signature: Hit Clem

Printed Name: Hunter Chen Title: Director

UK<br>CA